# 1. Zelo kratek uvod v programiranje

Za numerično reševanje fizikalnih problemov lahko uporabimo praktično katerega koli od programskih jezikov, ki so na voljo. Najpogosteje uporabljamo jezike kot so C/C++, Matlab, Mathematica, CERN ROOT ter Python, ki so podprti z bogatimi matematičnimi knjižnjicami za izvajanje najrazličnejših matematičnih operacij ter knjižnjicami za histogramiranje in risanje grafov. Te močno olajšajo našo pot od začetnih fizikalnih izrazov do končnih rezultatov.

Tu bomo uporabljali popularen programski jezik Python skupaj s knjižnicami NumPy, SciPy in Matplotlib. Python je interpreterski programski jezik, ki deluje na vseh sodobnih platformah (Windows, Linux, MacOS). K popularnosti tega programskega jezika je pripomogla zelo obširna prostodostopna dokumentacija z zledi in enostavna sintaksa, ki je podobna angleskemu jeziku.

Programiranja za potrebe modeliranja fizikalnih procesov, analize meritev, statistične obdelave velikih količin podatkov in strojnega učenja se najenostavneje lotimo z uporabo okolja Anaconda, ki močno poenostavi instalacijo programskega jezika, potrebnih knjižnjic in delovnega okolga na izbrani operacijski sistem.

Ko začnemo s programiranjem v Pythonu, je pomembno vedeti, da se vsak zapisani ukaz zaključi s prehodom v novo vrstico. To je drugače kot v programskih jezikih kot sta npr.  $C/C++$  in Java, kjer moramo vsako vrstico programa zaključiti s podpičjem. Pomembno si je tudi zapomniti, da v Pythonu vsebino programskih blokov oziroma struktur, kot so pogojni stavki, zanke in funkcije, dolocamo z zamikanjem vrstic in ne z zavitimi oklepaji, kot je to navada v drugih programskih ˇ jezikih. Komentarje programske kode v Pythonu označujemo z #.

Programiranja se navadno najraje lotimo s pomočjo zgledov. Najprej poskusimo na ukazno vrstico izpisati preprosta besedila. To v Pythonu naredimo z uporabo funkcije print. Kot argument funkcije navedemo niz znakov (z uporabo dvojnih narekovajev) ali število, ki ga želimo izpisati na ukazno vrstico. Funkcija nam dovoli, da izpišemo več argumentov hkrati. Kombiniramo lahko različne podatkovne tipe, npr. nize znakov in števila, ki jih moramo med seboj ločevati z vejicami.

```
2 print (" Samo brez panike !")
3 # kombiniran izpis niza znakov in stevil
4 print (" Vrednost je: " ,1,". Druga vrednost je: " ,2.7)
```
#### 1.1 Matematični knjižnijci

Python ima vgrajen nabor osnovnih matematičnih funkcij, kot so abs(), min() in max(), a za reševanje matematičnih problemov moramo običajno vključiti matematično knjižnjico math. Ta vsebuje funkcije kot sta cos() in sin(), del knjižnjice pa so tudi matematične konstane kot sta  $\pi$  in *e*. Matematično knjižnjico in (tudi vse ostale) v program dodamo z ukazom import.

```
1 # vkljucimo matematicno knjiznico
2 import math
3 # Izpisemo vrednost fizikalne konstante pi:
4 print ("Vrednost konstante pi je: ", math.pi);
5 # Izracunamo visino enakostranicnega trikotnika s stranico 1:
6 print ("Visina trikotnika je: ", 1*sin (60.*math.pi/180.));
```
Še več matematičnih funkcij in zelo bogato zbirko matematičnih in fizikalnih konstant pa najdemo  $v$  knjižnjici SciPy. V njej najdemo tudi različne algoritme za interpolacijo, integracijo, reševanje diferencialnih enačb in problemov lastnih vrednosti ter Fourierovo transformacijo.

Za zgled demonstrirajmo uporabo fizikalnih konstant iz knjižnjice SciPy. Te naložimo v program s klicem from scipy import constants. Algoritem primerja vrednost svetlobe hitrosti v  $\mu$ akuumu, ki jo izračuna iz zveze  $c_0 = 1/\sqrt{\epsilon_0\mu_0}$  in tisto shranjeno v programski knjižnjici.

```
1 from scipy import constants
2
3 c = constant s. speed of light4 eps0 = constants. epsilon_0
5 \text{ mu0} = constants.mu_06 print (c**2 * mu0 * eps0)
```
Na analogen način lahko uporabimo tudi sposebne matematične funkcije, ki jih v program pokličemo z ukazom from scipy import special. V spodnjem zgledu uporabimo funkcijo Erf(*x*) oziroma Gaussov integral in izračunamo njeno vrednost pri  $x = 2$ , pri tem pa vemo, da velja Erf $(2) \approx 1$ .

```
1 from scipy import special
2
3 print('Erf(2) = ', special. erf(2))
```
#### 1.2 Zanke

V Pythonu lahko za ciklično izvajanje programske kode uporabimo zanki while in for. Vsebina zanke while se izvaja toliko časa, dokler je pogoj zanke izpolnjen. Stanje pogoja se preverja na začetku vsake iteracije zanke:

1.3 Funkcije 7

```
1 \t i = 12 while i < 10:
3 # vsebina zanke , ki se ciklicno izvaja
     print (i)
     i = i + 1
```
Zanko for uporabljamo tedaj, ko želimo del programske kode iterirativno izvesti za vse elemente niza, ki ga navedemo v glavi zanke:

```
1 # prvi zgled:
2 \text{ niz} = [1, 2, 3]3 for i in niz:
4 print ("i-ti element niza je: ",i) ;
5 # drugi zgled :
6 for i in 1, 2, 3, 4, 5, 6, 7, 8:
7 print ("Dvakratnik stevila ",i, " je ", 2.0*i);
8 # tretji zgled :
9 for x in range (2, 12, 2):
10 print (x)
```
#### 1.3 Funkcije

Funkcija je del programske kode, ki se izvrši, ko funkcijo pokličemo. Poleg že pripravljenih funkcij, ki jih najdemo v različnih knjižnjicah, velikokrat napišemo tudi lastne. V Pythonu funkcijo definiramo z ukazom def. Funkciji lahko podamo vhodne podatke oziroma argumente, iz katerih nato ona pripravi (izračuna) rezultat. Funkciji lahko podamo poljubno število vhodnih argumentov različnih tipov, ki jih ločimo z vejicami. Podatke, ki želimo, da jih funkcija vrne kot rezultat, označimo z ukazom return. Tudi te ločimo z vejicami.

```
<sup>1</sup> # prvi zgled: funkcija, ki izracuna kvadrat argumenta
2 def kvadrat(x):
      return x**2
4
5 print ("2 na kvadrat: ", kvadrat (2.))
6
7 # drugi zgled : funkcija ki preveri , ali je stevilo
8 # sodo ali liho
9 def sodalilih (x):
10 if (x\sqrt[6]{2} == 0):
11 11 return "sod"
12 else:
13 return "lih "
14 \text{ x} = 215 print(x, " je", sodalilih(x))16 \text{ x} = 317 print (x, " je ", sodalilih (x))
```
### 1.4 Računanje z nizi

V Pythonu za delo z nizi uporabljamo zelo zmogljivo knjižnjico NumPy, ki omogoča najrazličnejše operacije z matrikami in nizi, ter je opremljena z obširno zbirko matematičnih funkcij, ki omogoča, da matematične operacije hitro in učinkovito izvajamo nesporedno na nizih, brez uporabe zank.

Poglejmo si dva zgleda. V prvem izračunamo vrednost funkcije sin za niz kotov  $[0, \pi/2, 3\pi/2, \pi]$ . Z uporabo funkcije iz knjižnjice NumPy, lahko vrednosti funkcije sinus za vse kote izračunamo v eni vrstici, saj ji lahko kot argument lahko podamo cel niz kotov, funkcija pa nato vrne niz vrednosti funkcije. Z navadno funkcijo sinus iz knjižnjice math, dani program ne bi deloval, saj sinusna funkcija v tej knjižnjici kot argument sprejme le realna števila. Za delo s to funkcijo bi npr. potrebovali zanko for:

```
1 import numpy as np
2 import math
3 \times = np \cdot array([0, math.pi/2., 3/2*math.pi, path.pi])4 \overline{y} = np \cdot sin(x)5 print (y)
```
V drugem zgledu izračunajmo prvih deset elementov Fibonaccijevega zaporedja: 0, 1, 1, 2, 3, 5, 8, 13, 21, 35. V ta namen najprej generiramo prazen niz dolžine 10. Nato z uporabo zanke izracunamo ˇ vsak naslednji element zaporedja in ga vstavimo v niz, ki ga na koncu izpišemo. Pri tem upoštevamo, da ima v Pythonu prvi element niza indeks 0.

```
1 import numpy as np
2 N = 103 \times = np \cdot zeros(N)4 \times [1] = 15 \quad i = 26 while i<10:
       x[i] = x[i-1] + x[i-2]i = i + 19 print (x)
```
## 1.5 Branje in pisanje datotek

Branje in pisanje podatkovnih datotek datotek je pomemben del fizikalne analize podatkov. Python ima vrsto različnih funkcij za kreiranje, branje, pisanje in brisanje datotek. Lahko uporabljamo osnovne funkcije jezika kot so open(), read() in write(), a glede na to, da imamo najpogosteje opraviti z urejenimi nizi numeričnih podatkov, ki so urejeni po stoplcih oziroma vrsticah, je bolj prikladno uporabiti funkcije knjižnjice NumPy, ki podatke v datotekah direktno pretvori v nize podatkov in obratno.

Za shranjevanje nizov podatkov v datoteke uporabimo funkcijo savetxt, ki ji kot argument podamo ime datoteke, niz oziroma matriko, ki jo želimo shraniti ter obliko (format) v kateri želimo podatke shraniti. Za zgled za niz celih števil *x* med −10 in 10 izračunajmo  $y(x) = x^2 + 1$  ter nato oba niza v obliki dveh povezanih stolpcev shranimo v datoteko. Za združevanje dveh nizov v matriko z dvema stolpcema uporabimo funkcijo column\_stack. Pri shranjevanju v datoteko foo.csv določimo še

obliko zapisa z ukazom fmt='%10.5f %10.5f'. Ta določa, da bomo vsako realno število skranili na 10 točnih mest in 5 decimalnih mest natančno, stolpca pa bosta med seboj ločena z dvema presledkoma.

```
1 import numpy as np
2 # generiramo niz stevil x med -10 in 10
3 x = np. linspace (-10, 10, 21)4 # izracunamo pripadajoca stevila y
5 y = x * * 2 + 16 # niza x in y zdruzimo v en niz
\tau seznam = np. column_stack ([x, y])
8 #--- seznam (x, y) shranimo v datoteko foo.csv
9 np.savetxt('foo.csv', seznam, fmt='%10.5f %10.5f')
```
Z branje datotek uporabimo funkcijo loadtxt, ki ji kot argument podamo ime podatkovne datoteke. V naslednjem zgledu preberemo podatke iz datoteke foo.csv in jih naložimo v matriko podatki. Vsak shranjen podatek nato z uporabo zanke for po vrsticah izpišemo na zaslon:

```
1 import numpy as np
2 import math
3 # preberemo podatke iz datoteke in jih nalozimo v niz podatki .
4 podatki = np. loadtxt ('foo. csv')
5 # izpisemo vsako vrstico niza posebej
6 for i in range (0, \text{len}(\text{podatki})):
\tau print (i, podatki [i,0], podatki [i,1])
```
### 1.6 Vizualizacija podatkov

Za prikaz merskih podatkov ali rezultatov numerične analize v Pythonu uporabljamo knjižnjico matplotlib, s katero je mogoče ustvariti statične, animirane in celo interaktivne grafike. Najpomembnejši del knjižnjice je podmodul pyplot, ki vsebuje funkcije za prikaz podatkov. Tega navadno naložimo z ukazom import matplotlib.pyplot as plt, kar omogoča, da se nato v programu nanj sklicujemo z krajšim imenom ali aliasom plt.

Funkcija plot() na graf nariše točke  $y(x)$ . Kot argument ji podamo niza vrednosti neodvisne in odvisne spremenljivke, kot prikazuje spodnji zgled:

```
1 import matplotlib. pyplot as plt
2 import numpy as np
3
4 # podatki
5 \times xpoints = np. array ([1, 2, 3, 4, 5])
6 \text{ ypoints} = np.array([2, 4, 6, 8, 10])7
8 # risanje grafa
9 plt.plot (xpoints, ypoints, linestyle='dashed', linewidth=2,
    color='green', marker='o', markersize=12, markerfacecolor='
    blue')
```
<sup>10</sup> plt . xlabel ("t [s]")  $11$  plt.ylabel ("v(t)  $[m/s]$ ")  $12$  plt. show ()

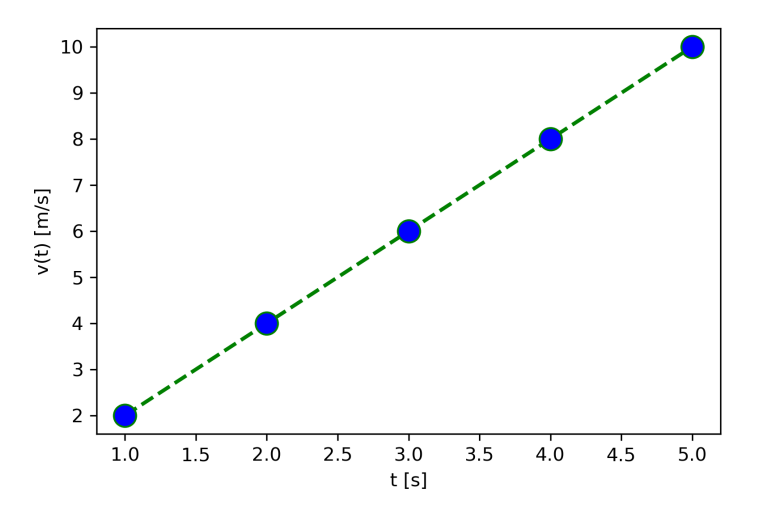

V osnovnem načinu plot() točke poveže s črtami. Način prikaza spremenimo z dodatnimi neobveznimi argumenti, s katerimi lahko določimo tip, debelino in barvo črte ter tip, velikost in barvo točk na grafu. Oznake oziroma opise osi nastavimo s funkcijami xlabel in ylabel(). S funkcijo show() graf prikažemo na zaslonu.

Za prikaz histogramov uporabljamo funkcijo hist podmodula pyplot. Funciji kot argumente podamo podatke, ki jih želimo histogramirati, število binov ter interval, na katerem želimo opazovati porazdelitev naključne spremenljivke. Če želimo porazdelitev normirati in prikazati verjetnostno gostoto, to storimo z dodatnim ukazom density=True. Spodnji zgled z uporabo najključnega generatorja števil iz knjižnjice numpy generira  $N = 10000$  naključnih števil, ki so porazdeljena po normalni porazdelitvi s centralno lego pri 0 in standardno deviacijo 1. Niz števil nato hirogramira v 50 binov na intervalu [−5,5] in rezultat prikažne na grafu. Za primerjavo prikaže tudi analiticno ˇ izračunano normalno porazdelitev, ki jo izračunamo s funkcijo gaussian $(x, mu, sig)$ :

```
1 import matplotlib. pyplot as plt
2 import numpy as np
3 import math
4
5 N = 100006
\tau def gaussian (x, mu, sig):
       return 1/np. sqrt (2.* \text{math.} p) / \text{sig*np.} exp(-np.power(x - mu,2.) / (2 * np.power(sign, 2.)))9
10 \text{ x} = \text{np.random.normal}(0, 1, N)11
12 plt.hist (x, 50, [-5, 5], density=True)
```

```
13 plt. xlabel ("x")14 plt.ylabel ("Stevilo dogodkov")
15
_{16} t = np. linspace (-5, 5, 100)17 a = gaussian (t, 0, 1)18 plt.plot (t,a)
19 plt . show ()
```
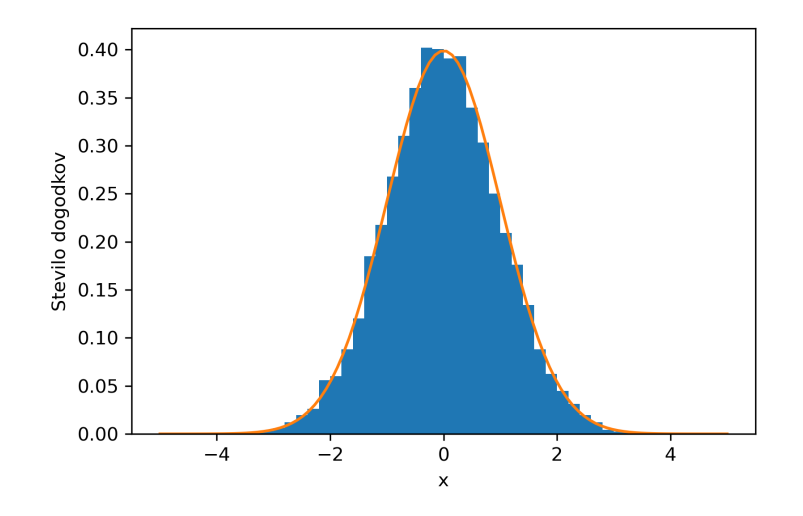

Za prikaz funkcij dveh spremenljivk, *f*(*x*, *y*), lahko uporabite funkciji contourf in pcolormesh. Način uporabe funkcij demonstrira spodnji zgled. Najprej izberemo intervala spremenljivk x in y, nad katerima želimo funkcijo izračunati. Nato iz danih 1D intervalov z ukazom meshgrid knjižnjice NumPy, naredimo dvodimenzionalno matriko. Element matrike na mestu  $(i, j)$  določa vrednost koordinate *x* oziroma y v izbrani točki. S pomočjo generiranih matrik nato za vsako točko mreže izračunamo vrednost funkcije:

$$
f(x, y) = \cos(\sqrt{x^2 + y^2})e^{-\frac{\sqrt{x^2 + y^2}}{10}}
$$

Pri računanju si za hitrejše računanje z elementi matrik pomagamo z metodami knjižnjice NumPy. Dobljeni rezultat je prikazan na spodnji sliki.

```
1 import matplotlib. pyplot as plt
2 from matplotlib import cm
3 import numpy as np
4
5 X = np.arange(-25, 25, 0.2)6 Y = np \cdot \text{arg}e(-25, 25, 0.2)7 X, Y = np.meshgrid (X, Y)8 R = np \cdot sqrt(np.power(X, 2.)+np.power(Y, 2.))9 Z = np \cdot cos (R) * np \cdot exp (-R/10)10
```

```
11 plt.figure (figsize=(6,5), dpi=500)
12 graf=plt.pcolormesh(X, Y, Z, cmap=cm. inferno, shading='auto')
13 cbar = plt. colorbar (graf, shrink = 1.0, aspect = 20, orientation = "
     vertical ")
14 plt . xlabel ("x [m]")
15 plt.ylabel ("y [m]")
16 cbar.set_label ('Vrednost funkcije', rotation=270, labelpad=10)
17 plt.show ()
```
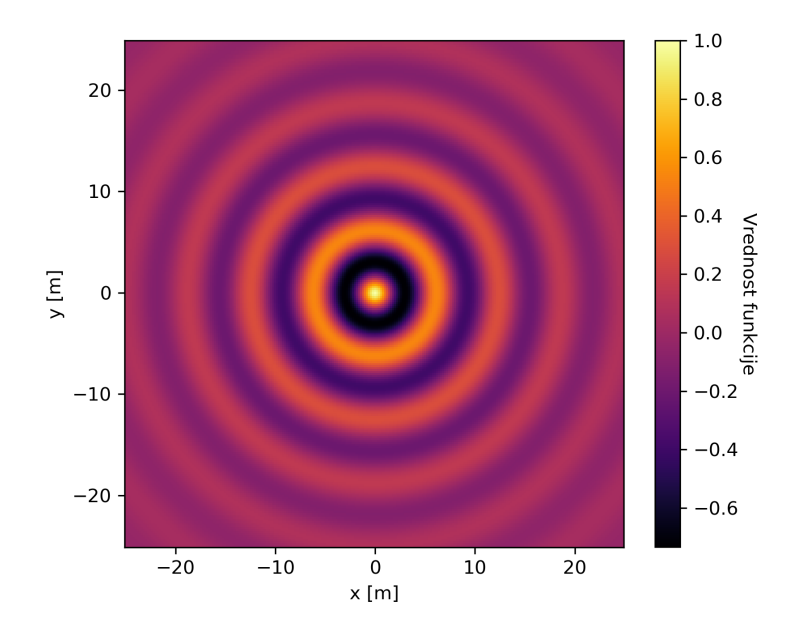